# Creating RPMs for SUSE® LINUX

Paul MacKay Software Engineer Novell, Inc.

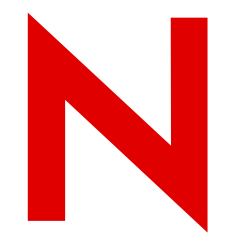

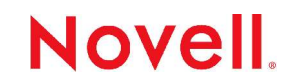

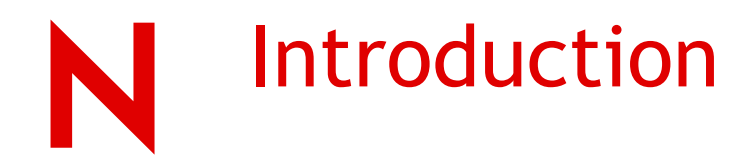

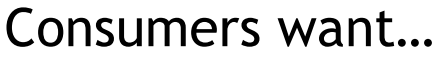

- A consistent way to install/upgrade/uninstall applications. They also want to:
	- Query the system for installed applications
	- Preserve system/environment integrity

#### Developers want…

– . . .

- A consistent way to build applications where:
	- Packages are built in an isolated environment
	- Build dependencies are resolved automatically
	- A single build environment for various hardware architectures

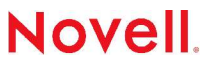

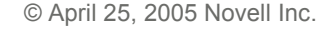

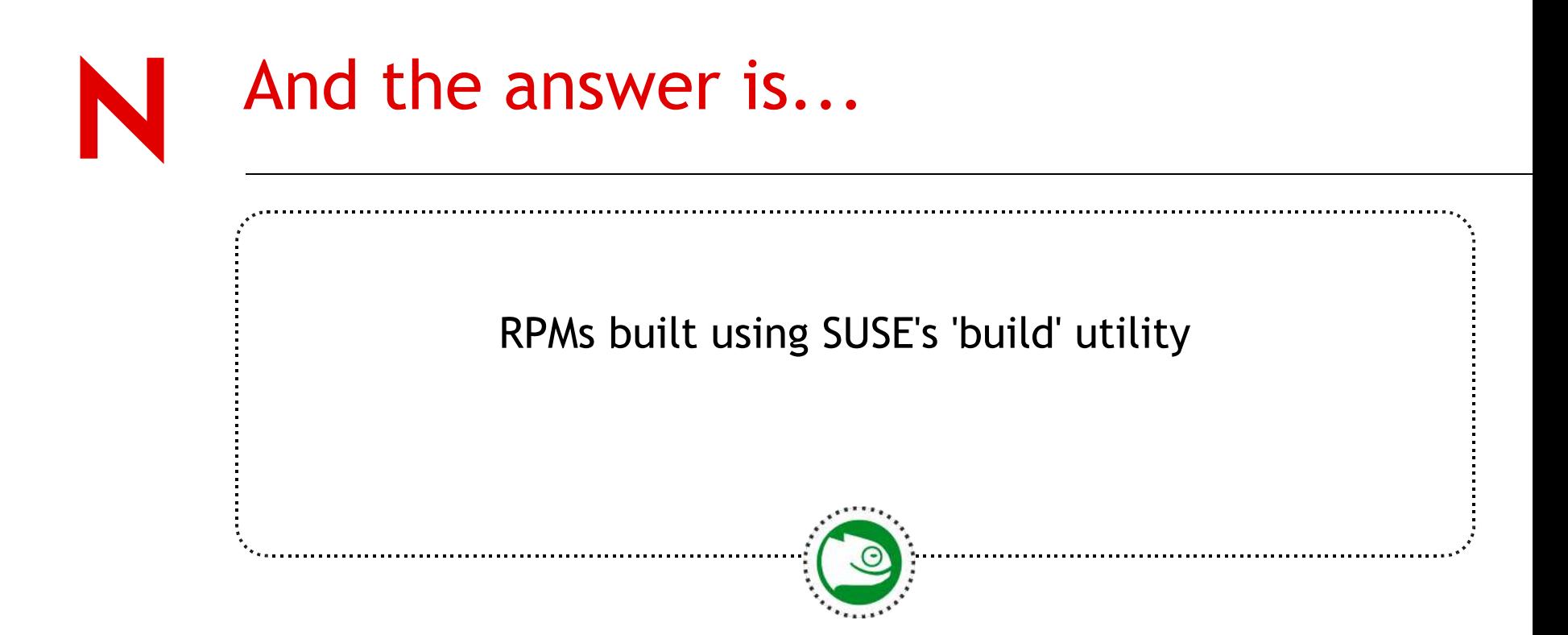

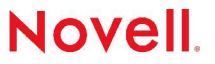

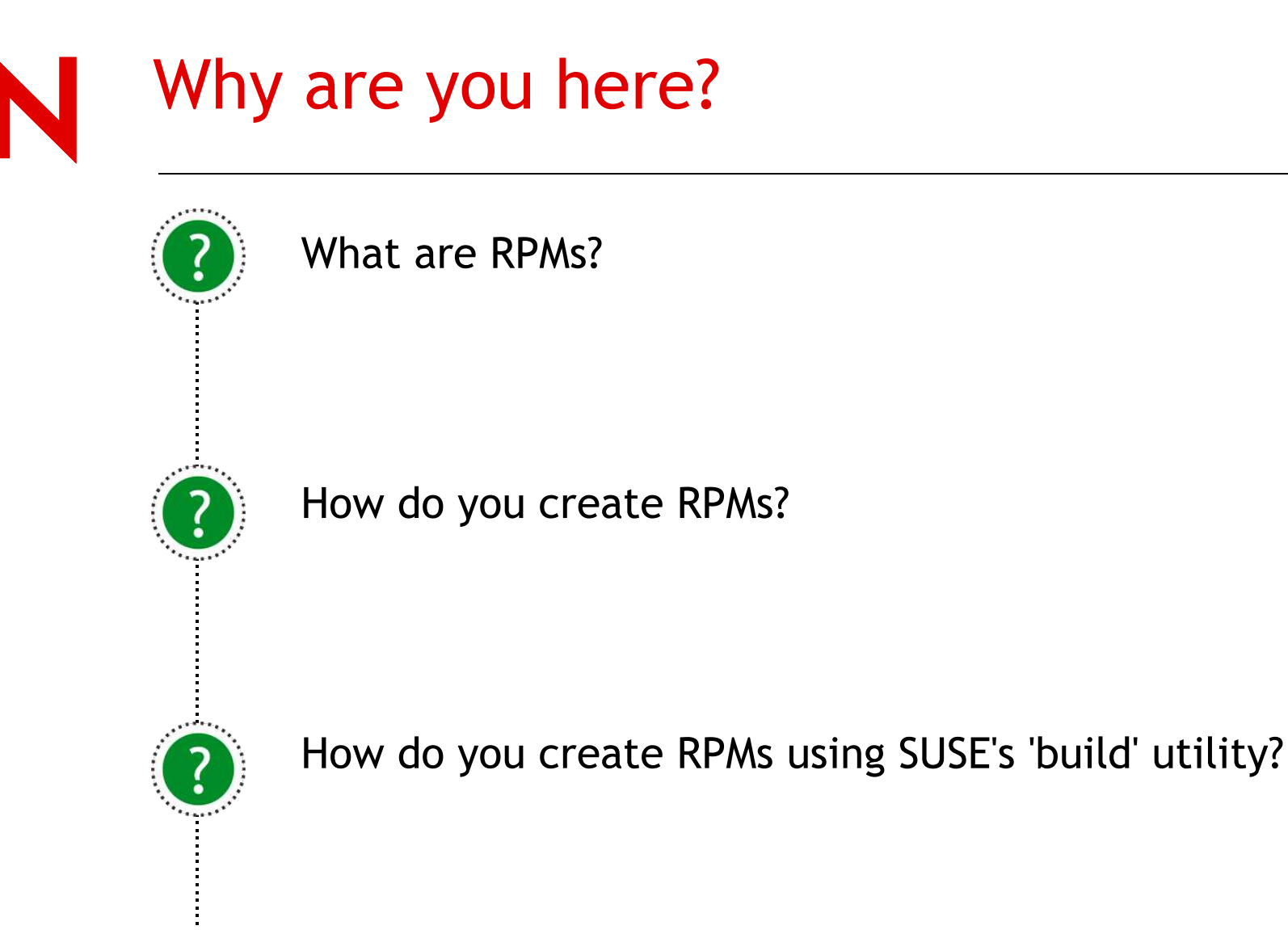

**Novell** 

© April 25, 2005 Novell Inc.

### RPM Overview

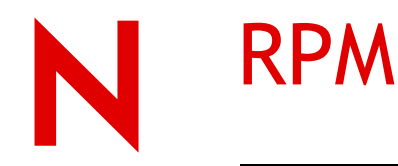

"RPM is the RPM Package Manager. It is an open packaging system available for anyone to use. It allows users to take source code for new software and package it into source and binary form such that binaries can be easily installed and tracked and source can be rebuilt easily. It also maintains a database of all packages and their files that can be used for verifying packages and querying for information about files and/or packages."\*

> \* See http://www.rpm.org

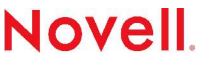

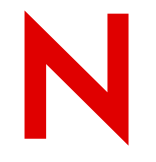

### RPM Industry Acceptance

RPM is the most widely used software package format for Linux Distributions.

- Used by 8 of the top 10 distributions, including SUSE
- Distributions such as Debian, that do not use RPM, have tools to consume RPMs
- Required packaging format for Linux Standard Base (LSB) compliant applications

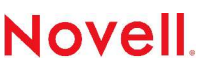

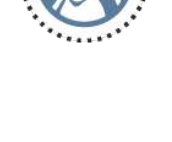

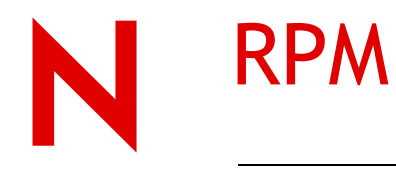

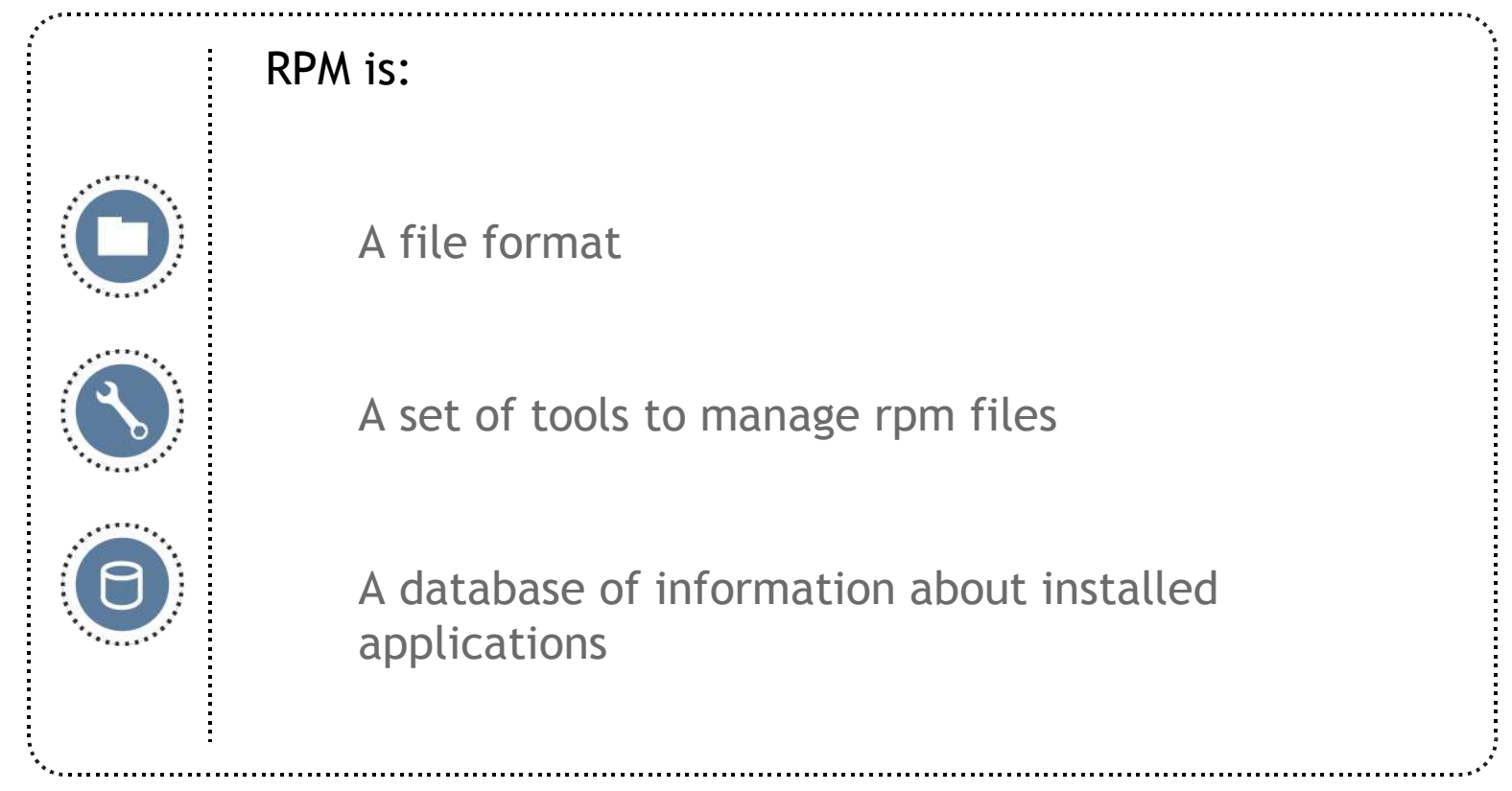

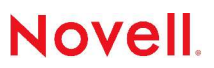

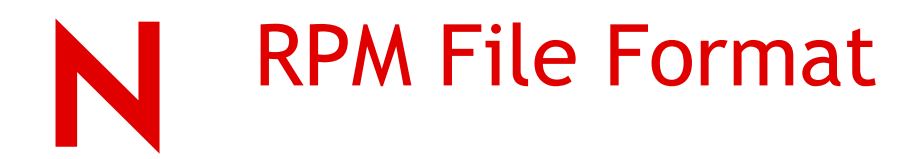

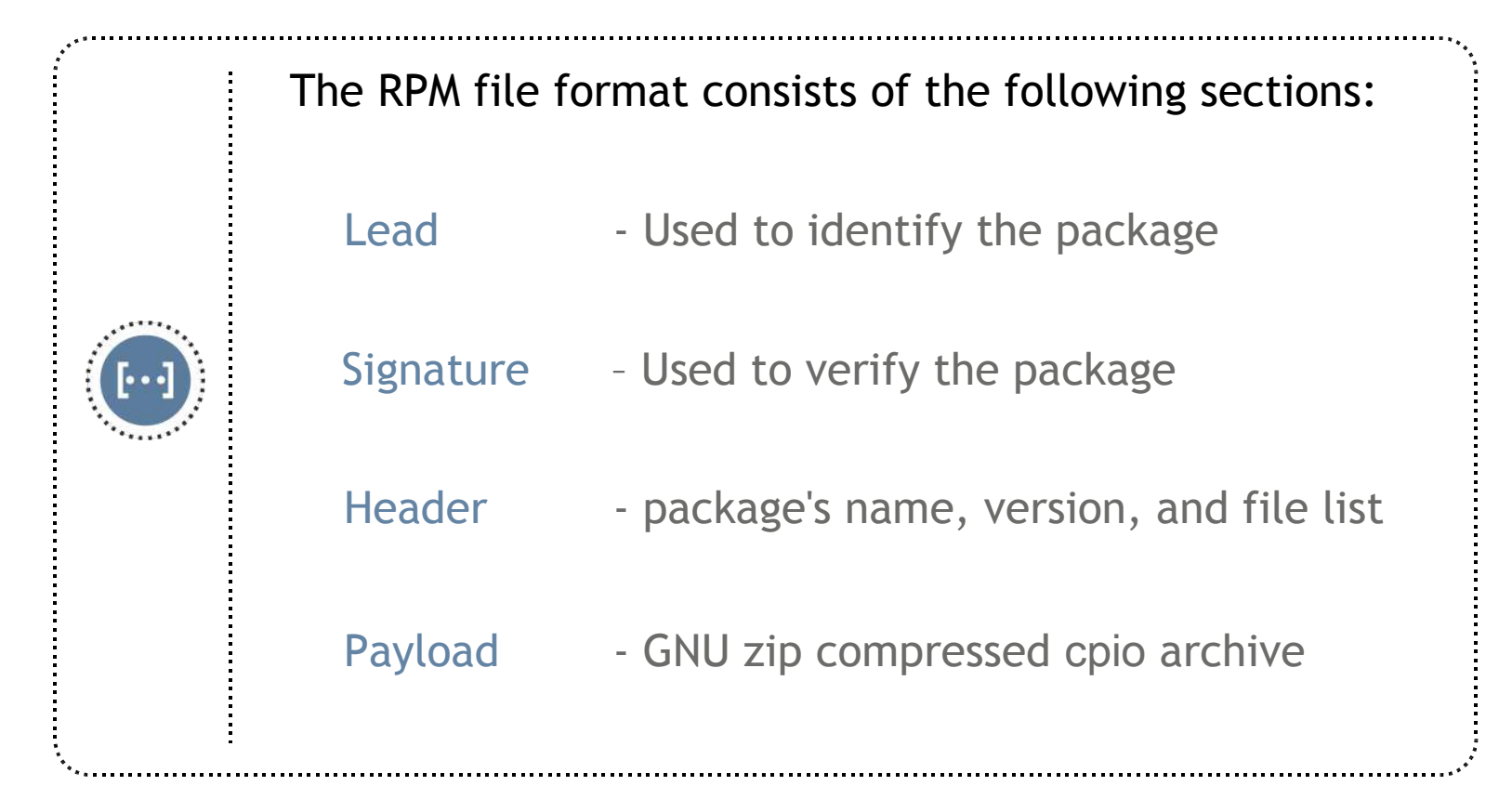

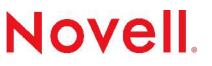

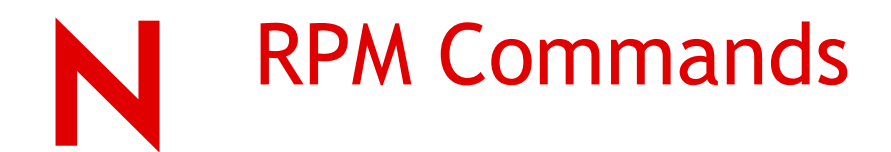

#### RPM has options to

- Install a package
- Upgrade a package
- Remove a package
- List installed packages
- Display information about an installed package
- List all the files contained in a package
- List the packages on which a package depends
- Display what package provides a specific capability
- Display which packages require a specific capability
- Verify packages and dependencies before installation

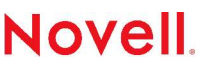

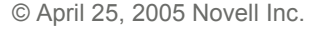

• . . .

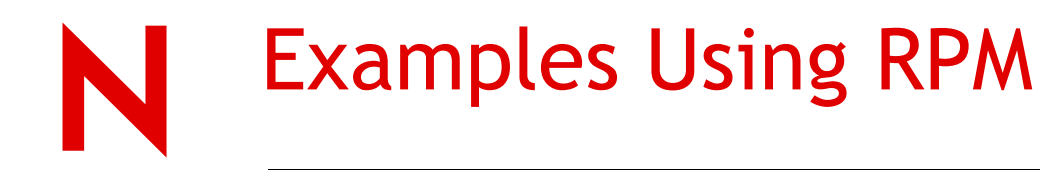

Install:

rpm -i myapp.rpm

#### Erase:

rpm -e myapp.rpm

#### Upgrade:

rpm -U myapp.rpm

#### Verify:

rpm -V myapp.rpm

Query:

rpm -q myapp

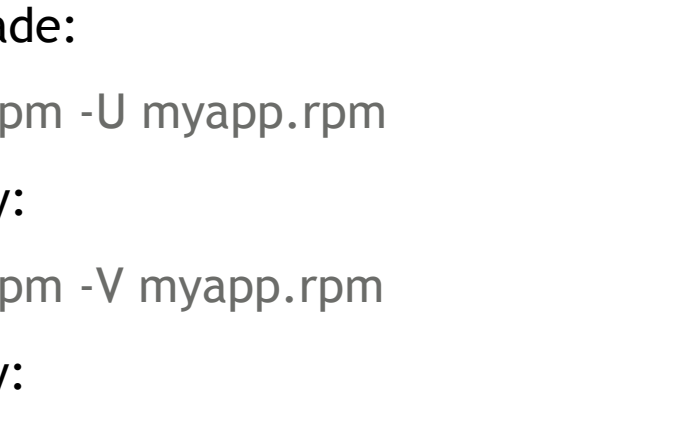

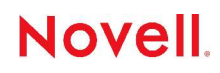

E

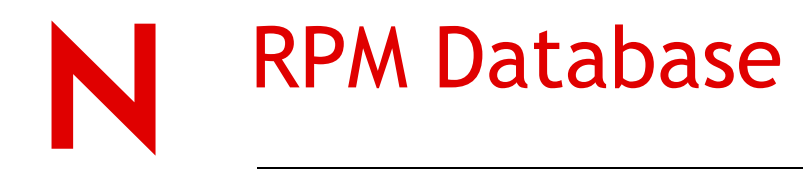

The RPM Database is located in:

/var/lib/rpm

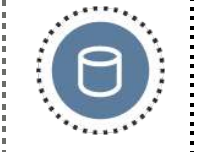

When the RPM database becomes corrupt (hopefully this will not ever happen) you can rebuild the RPM database via:

rpm --rebuilddb

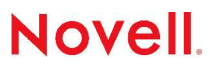

# Building an RPM Package

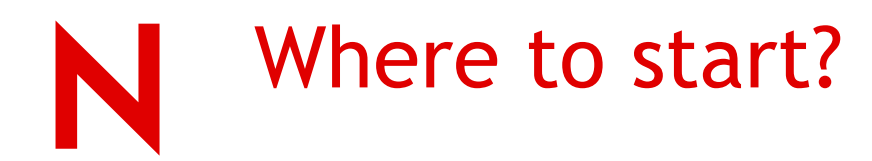

The best place to start is to analyze existing source RPM files

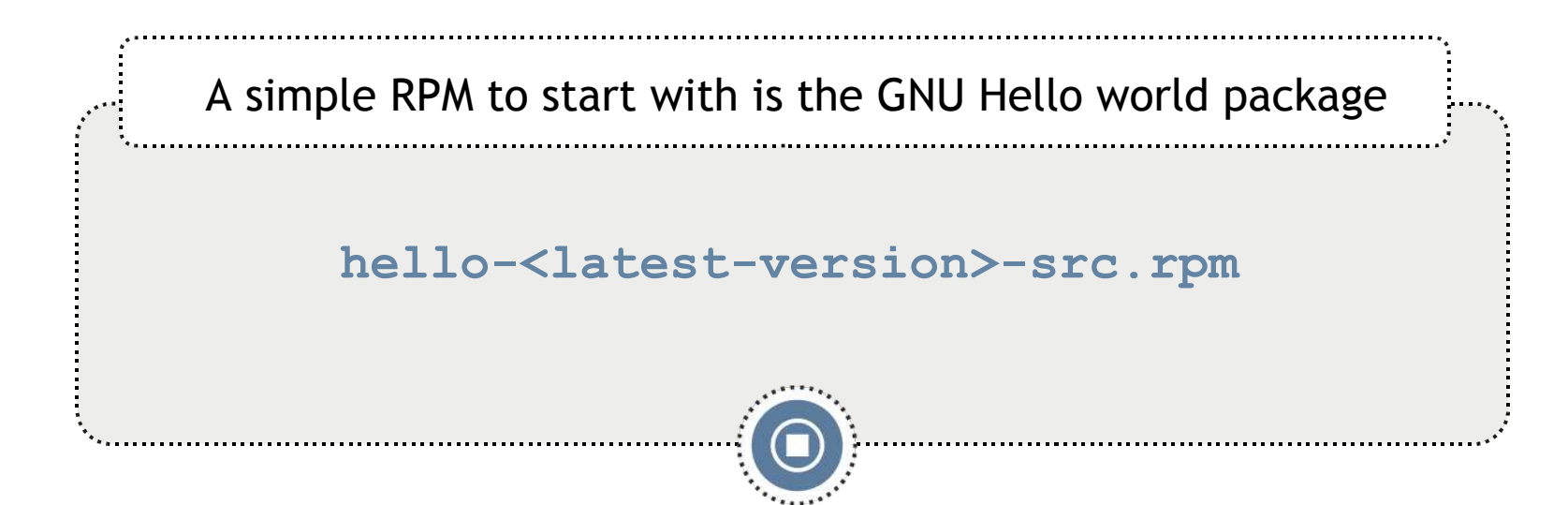

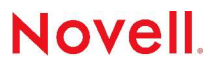

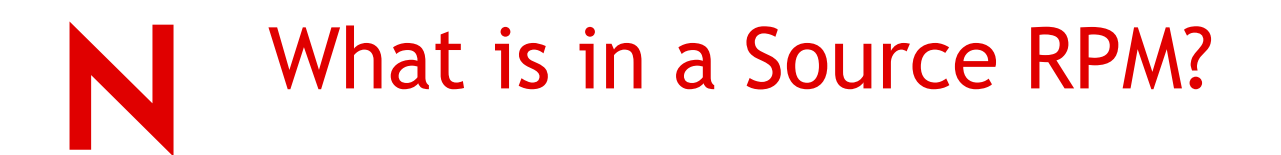

A source RPM contains a spec file, a tarball containing the source files and perhaps some patch files

To look at the content of a source RPM use **rpm2cpio** and **cpio**

For example: **rpm2cpio hello-2.1.1-309.2.src.i386.rpm > hello.cpio cpio -id < hello.cpio**

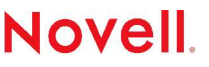

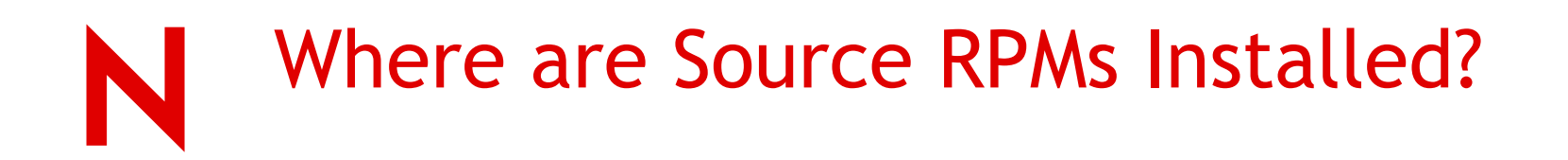

A source RPM it is installed under "**/usr/src/packages**".

If you install **hello<latest-version>.rpm** the following files are installed:

**/usr/src/packages/SOURCES**

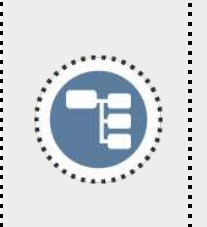

**/usr/src/packages/SOURCES/hello-2.1.1.tar.gz**

**/usr/src/packages/SPECS/hello.spec**

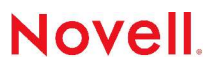

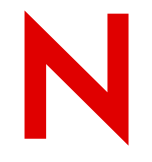

### RPM Package Building Directories

/usr/src/packages/BUILD

Area where the source is unpacked and built

/usr/src/packages/SOURCES

Contains the original source and patch files

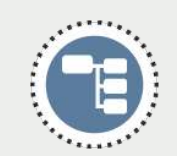

/usr/src/packages/SPECS Contains the package's spec file

/usr/src/packages/RPMS

Contains the created binary RPM

/usr/src/packages/SRPMS

Contains the created source RPM

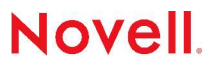

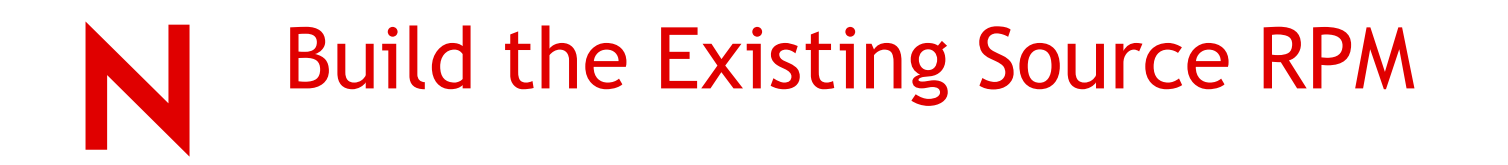

To build an RPM in **/usr/src/packages** you need to login as root

Change directory to the **/usr/src/packages/SPECS** directory and type:

**rpmbuild -ba hello.spec**

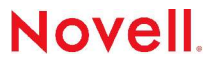

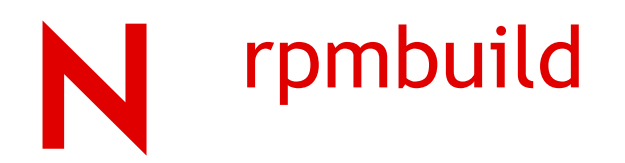

It is used to build both binary and source packages rpmbuild major options:

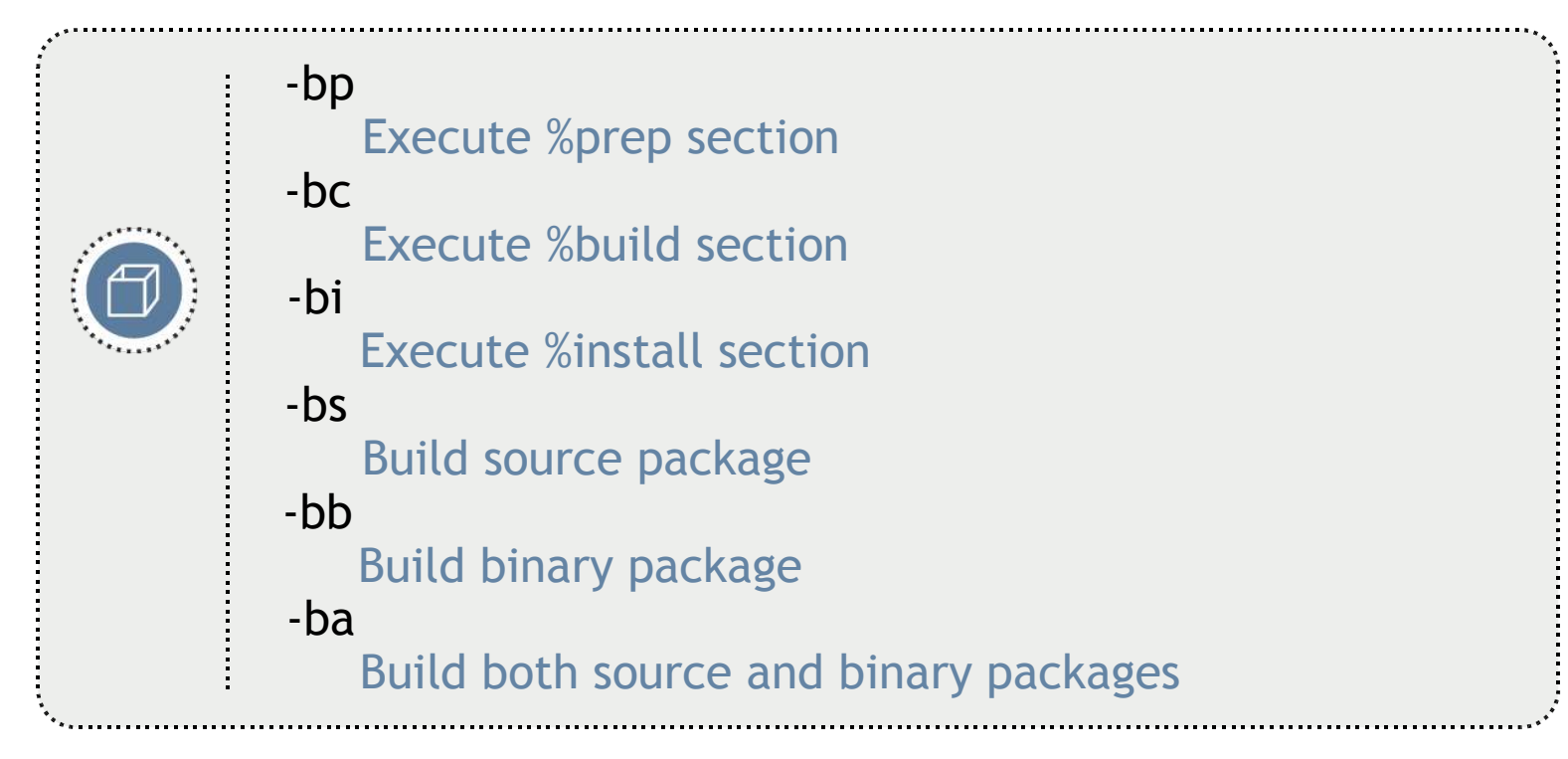

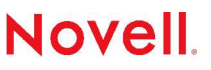

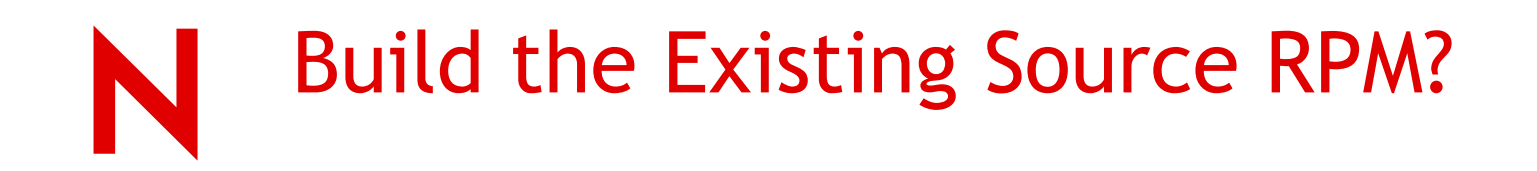

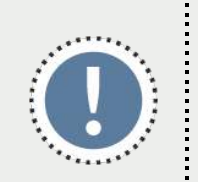

If you are lucky it may succeed. However, most of the time it does not

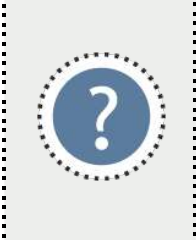

What are some of the issues in creating RPMs using only the **rpmbuild** Tool?

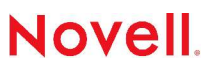

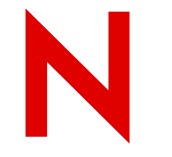

### Issues in Creating RPMs

Using **rpmbuild** to create RPMs poses several issues for the developer/packager:

Build dependencies must be managed by hand

• The installation of required packages to build the package is often determined by trail and error (run **configure** and see what happens)

Not building in an isolated environment

• The current system may have tools and libraries that are not compatible or reflect the target installation environment

#### Easy to pollute the current environment

• Testing the installation of binary RPMs may affect the current system because of RPM dependencies

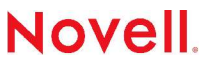

### How to use SUSE's 'build' Utility to create RPMs

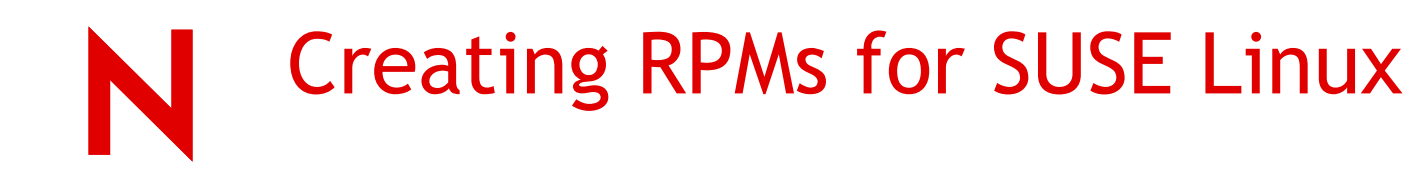

Make necessary modifications to the spec file

Use "standard" macros

Add a BuildRequires section

Obtain an image of the given SUSE product

• The default is to use a DVD

Use SUSE's **build** utility to isolate and manage the RPM creation process

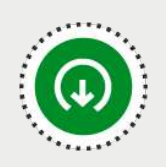

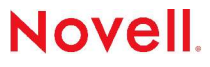

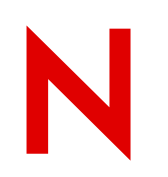

### RPM Spec File A Quick Review

The RPM spec file contains the following sections: The "preamble" %prep %build %install %pre %post %files %clean %changelog

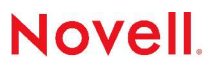

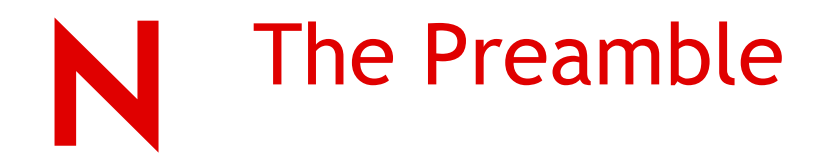

#### Summary

• One-line description of the package

#### Name, Version, Release

• Name and version of the package. Release is the build number of the rpm itself

#### License

• Indication of the licensing terms

#### Group

• Identifies the type/classification of software

Source0, Source1, etc.

- Usually a tarball. **"%{name}.%{version}.tar.gz"** Patch0, Patch1, etc.
	- Identifies the patch files to use on the source files

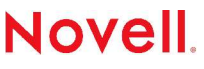

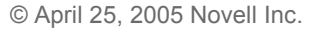

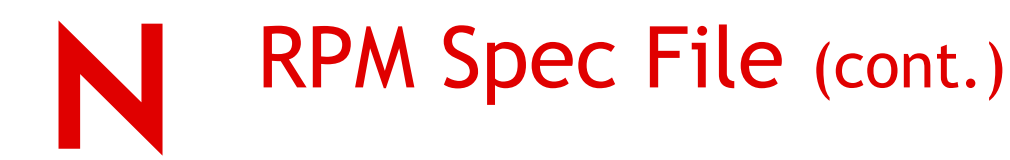

#### Various tags:

#### %description

A longer description of the package

#### %prep

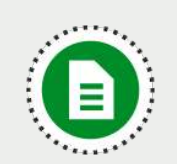

Installs the source files to a build area.The % patch can be used to run the patch program

#### %build

Commands to compile the source (e.g. configure, make etc.)

#### %install

Package installation commands

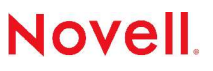

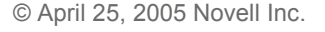

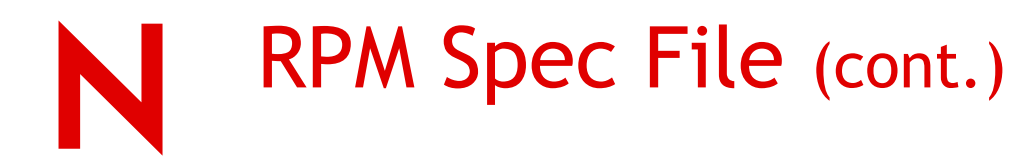

#### %pre

Pre-installation actions (e.g. check for existing files/directories etc.)

#### %post

Post-installation actions (e.g. call *ldconfig etc.)* 

#### %clean

Cleanup actions after the rpm build process.

#### %changelog

Used in later versions of RPM to record the changes to the rpm spec file

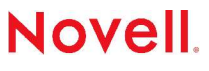

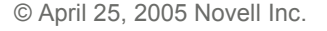

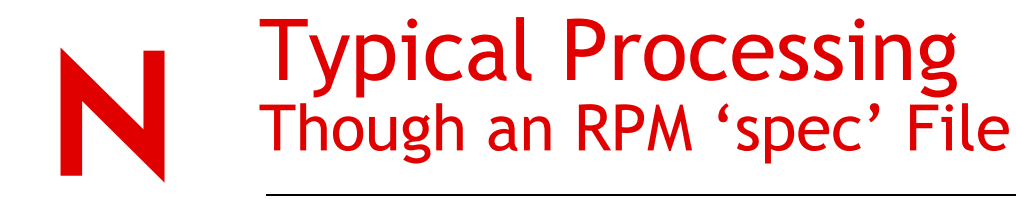

- 1. Spec file is read and parsed
- 2. %prep section is run
	- Source code is unpacked and patches are applied
- 3. %build section is run
	- Source code is compiled
- 4. %pre
	- Pre-installation steps
- 
- 5. %install section is run Install the package in a 'dummy' area
- 6. %post
	- Any post-installation steps
- 7. %files section is run
	- List of files are read and gathered from the 'dummy' area and the binary and source RPM files are created
- 8. %clean

Remove temporary build directories that may have been created

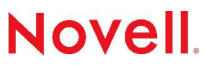

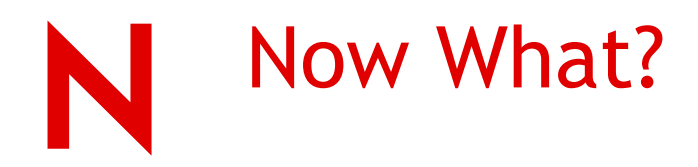

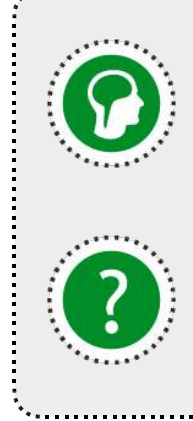

We now understand spec files and how rpmbuild processes them

How do I create RPMs for SUSE LINUX in a clean and efficient way?

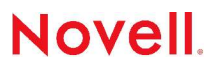

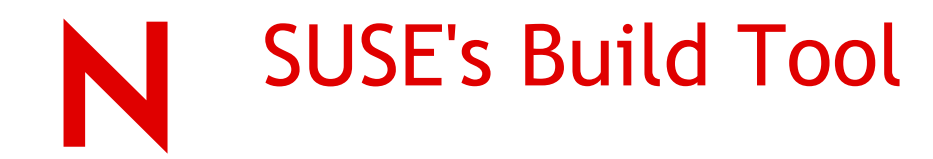

**build** is a tool used to create RPMs in an isolated environment

**build** will install a minimal SUSE LINUX environment into a given directory, **chroot** to this created Linux environment, and compile the package

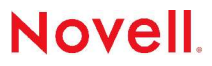

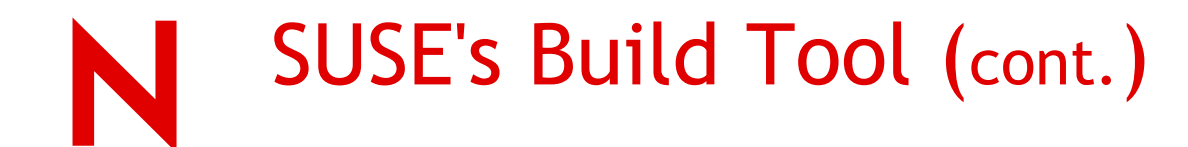

**build** searches the spec file for an extra line "**BuildRequires:** "

If such a line is found, all specified RPMs after the "**BuildRequires:** " tag are installed into the temporary Linux environment\*. Otherwise a default set of packages will be installed

\*Note: **build** does not automatically resolve missing dependencies. The specified rpms on the "**BuildRequires:**" line must be sufficient for the build to succeed

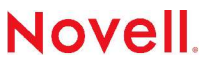

# Adding the BuildRequires Section

The "**BuildRequires:** " section is a list RPM package names separated by a space all on a single line

**BuildRequires: aaa\_base acl attr bash bind-utils bison bzip2 coreutils cpio cpp cracklib cvs cyrus-sasl db devs diffutils e2fsprogs file filesystem fillup findutils flex gawk gdbm-devel glibc glibc-devel glibc-locale gpm grep groff gzip info insserv kbd less libacl libattr libgcc libselinux libstdc++ libxcrypt m4 make man mktemp module-init-tools ncurses ncurses-devel net-tools netcfg openldap2-client openssl pam pam-modules patch permissions popt procinfo procps**

For example:

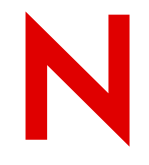

### Installing Required RPMs

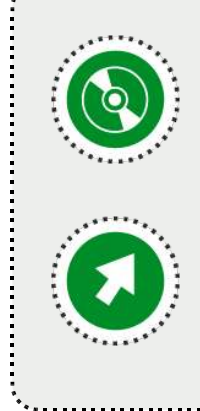

By default, **build** installs the RPMs specified in the **BuildRequires** section from "**/media/dvd/suse**"

To change the default location of RPMs, use the shell environment variable **BUILD\_RPMS** to specify an alternative location

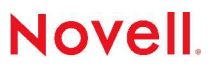

# Demonstration Using build

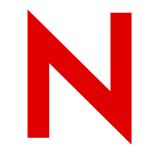

### What Have You Learned?

A better understanding of RPMs

What RPMs are made of

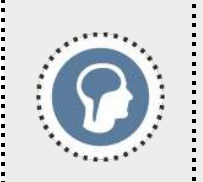

What are RPM spec files and how are they processed

How to use SUSE's **build** utility to make creating RPMs for SUSE LINUX in a clean and efficient way

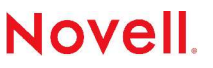

## Questions and Answers

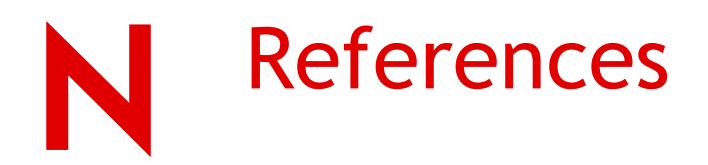

The 'Official' site:

• http://www.rpm.org

Software Packaging with RPM:

• http://www.linux-mag.com/2004-02/compile\_01.html

Building RPM Packages

• http://www-uxsup.csx.cam.ac.uk/talks/rpmbuild/rpmbuild.pdf RPM 101

• http://linuxvm.org/present/SHARE99/S9372NFa.pdf

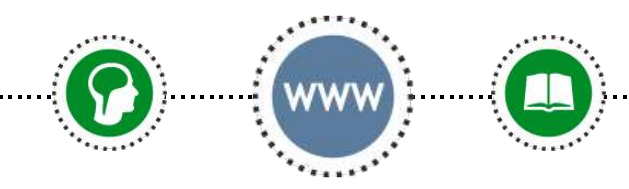

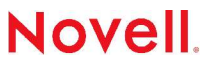

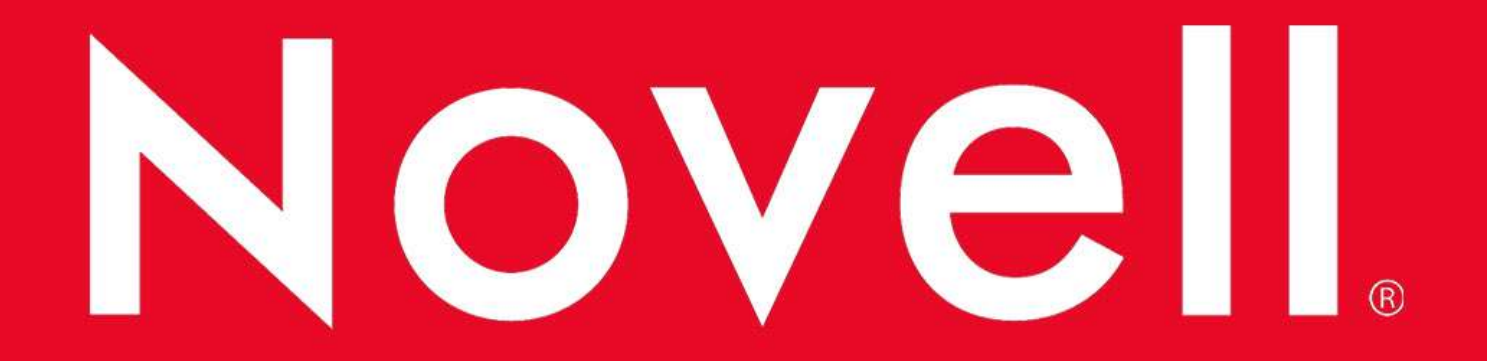

#### **General Disclaimer**

This document is not to be construed as a promise by any participating company to develop, deliver, or market a product. Novell, Inc., makes no representations or warranties with respect to the contents of this document, and specifically disclaims any express or implied warranties of merchantability or fitness for any particular purpose. Further, Novell, Inc., reserves the right to revise this document and to make changes to its content, at any time, without obligation to notify any person or entity of such revisions or changes. All Novell marks referenced in this presentation are trademarks or registered trademarks of Novell, Inc. in the United States and other countries. All thirdparty trademarks are the property of their respective owners.

No part of this work may be practiced, performed, copied, distributed, revised, modified, translated, abridged, condensed, expanded, collected, or adapted without the prior written consent of Novell, Inc. Any use or exploitation of this work without authorization could subject the perpetrator to criminal and civil liability.

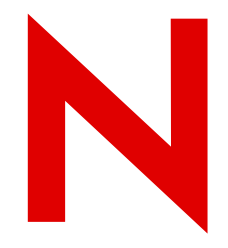

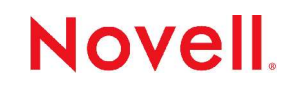